## Accessing Student Programs at Home

Dear Parents and Guardians,

Students can access various programs on a Chromebook. To access programs, students will need to use the Clever login portal. Look for the blue icon with the letter "C" on the bottom right side of the school website. On the portal page, please use your student's Google account information. A tutorial of this process can be found at the following link:

## http://bit.ly/cleverhomelogin

The portal link can be found on your school web page.

## CLEVER LOGIN PORTAL

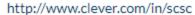

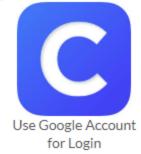

## **Google Account Login Info:**

**User name**: 2 digit grade year | last name | first name ( @scsc.k12.in.us must be used with username ) **Password:** 5 digit lunch code | and 3 zeros

Example: Sammy Owl - class of 2021

Username: 21owlsammy@scsc.k12.in.us password: 12345000

We appreciate your patience as we strive to help your students.

Shawn Mahoney
Technology Integration Specialist
Seymour Community Schools